# User's manual for KG-UVD1P Programming

# **Preparation:**

# Equipment and accessories required

- (a) A KG-UVD1P transceiver.
- (b) A serial port programming cable, or:
- (c) A USB programming cable (with USB driver.)
- (d) The KG-UVD1P programming software.

## Steps:

1. If using the USB programming cable download the USB driver from the web address below. Select the download link and go to the second page of the software list.

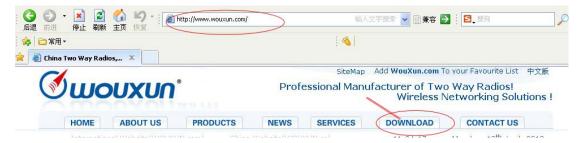

Download the USB driver that is compatible with your operating system.

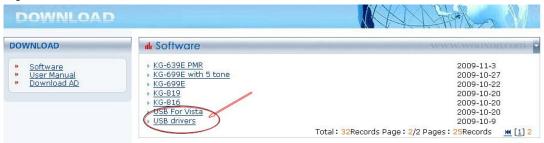

Download and unzip the programming software folder as below on wouxun website, please pay attention to model number, software version and latest update.

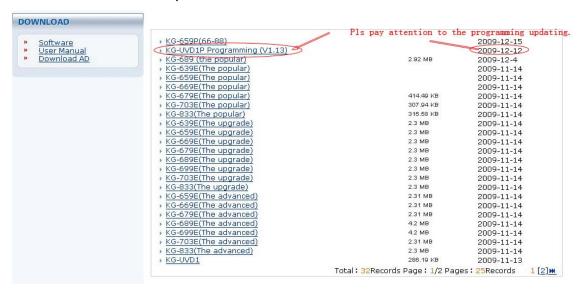

### 2. USB driver installment

Turn on the computer and confirm that the USB serial port is working as normal. Click the USB Driver file and find the sub file, click and then enter into the driver installation process

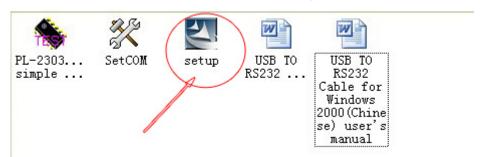

For detailed steps for installation, pls refer to the word file.

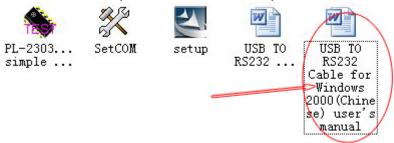

#### 3. Connection

After installing the USB driver, carefully unclip the top of the plastic microphone socket cover and rotate it. (Note: The cover pivots at the bottom, and remains attached.) Insert the two pin end of the USB (or serial) cable and connect the other end to the computer.

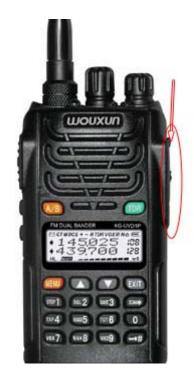

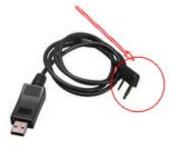

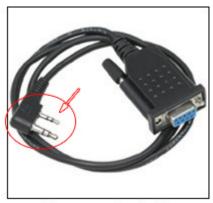

**Programming Cable** 

# 4. Interfacing

With the transceiver correctly connected, the computer will detect its presence and automatically locate the software procedure

folder. Open the folder and find the icon shown below.

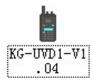

Double click and enter into the programming interface as shown below.

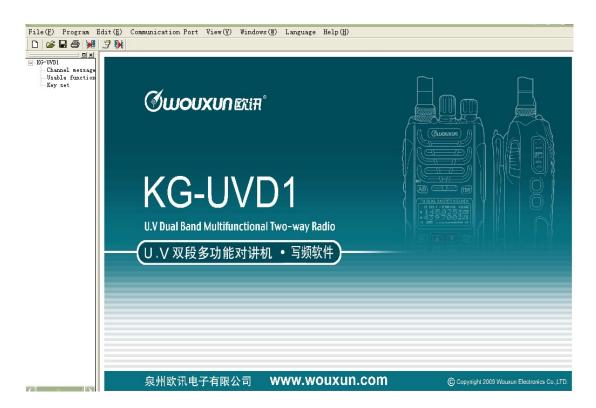

# 5. Language options

This software can support 3 options for the language setting: simplified Chinese, Chinese Traditional and English. Please choose the required LANGUAGE from the menu bar and click OK.

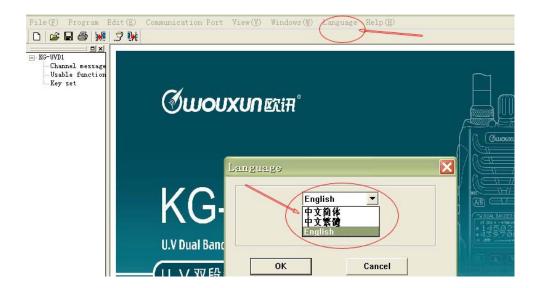

## 6. Communication Port

Click the COMMUNICATION PORT on the menu bar and check the com port for the connection between the transceiver and computer. As a rule, the radio will automatically choose the available com port when the connection is accomplished.

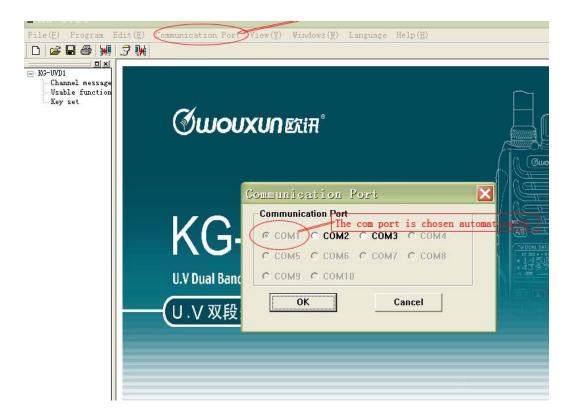

# 7. Program

The software can offer two programming options: Read from Radio and Write to Radio.

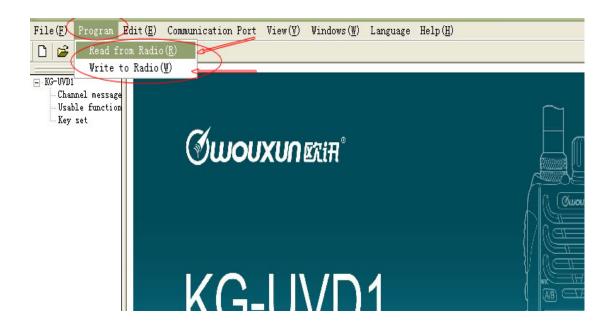

#### 8. Edit

There are 3 options available for the programming operation: Channel message, Usable functions and Key set. Or you could click the same options on the left side to do the programming.

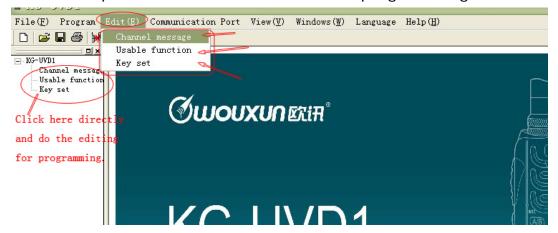

### 9. View

That means the view methods for the programming interface.

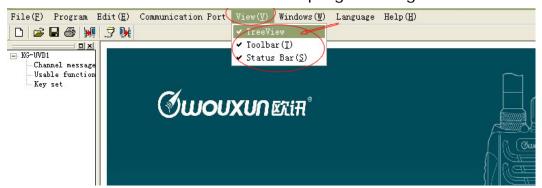

After finishing the programming or making any alterations save and exit.

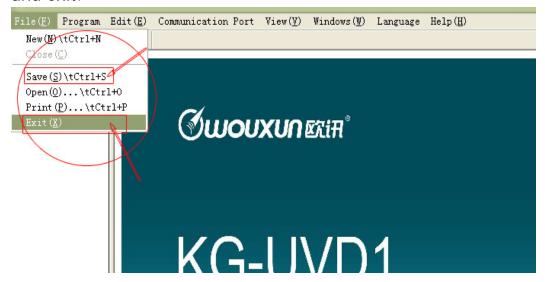

# Help

There is an option called Assistance Topics, which introduces about how to program better for each programming step in detail.

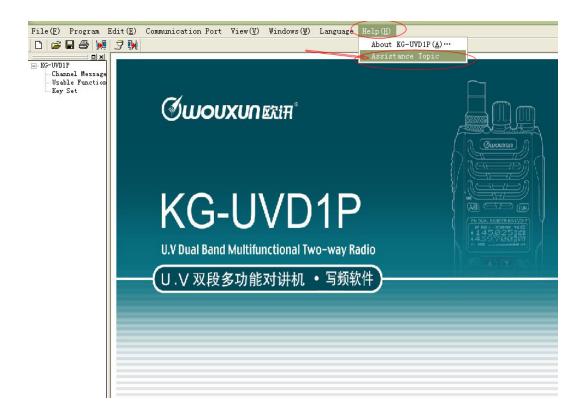

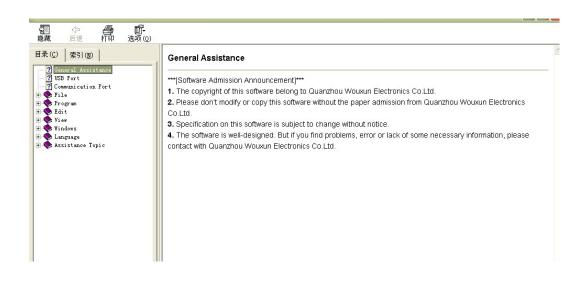

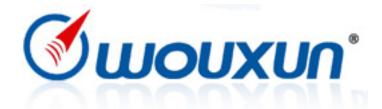